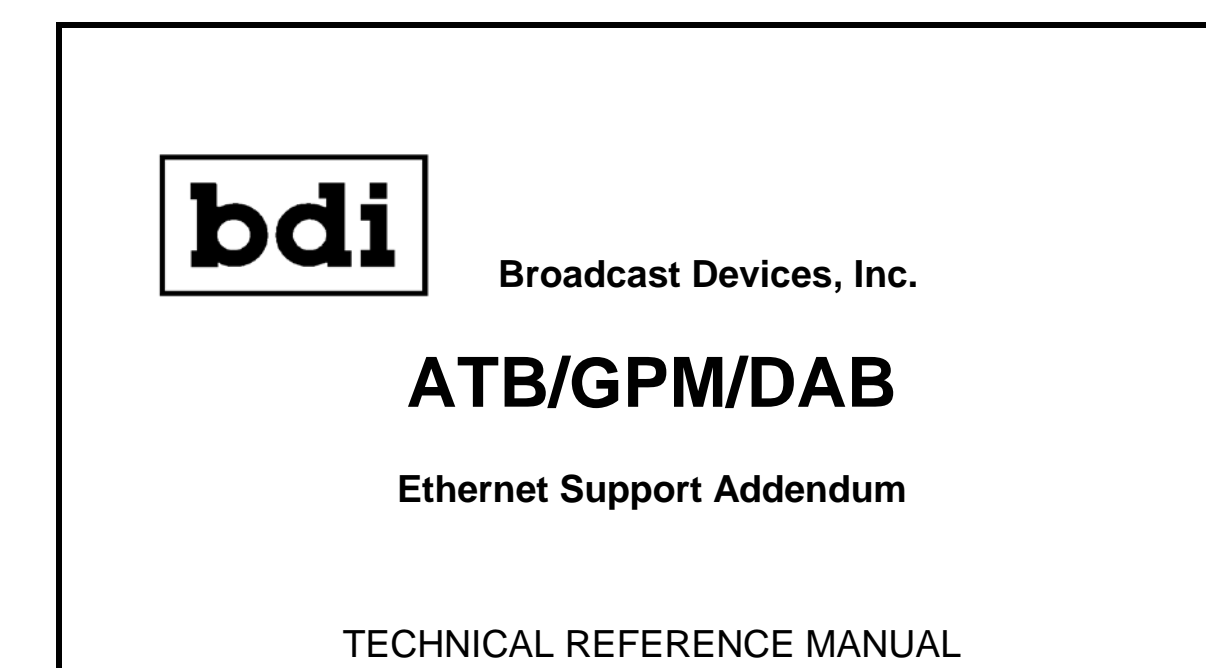

**Broadcast Devices, Inc.**

**[www.broadcast-devices.com](http://www.broadcast-devices.com/)**

**Tel. (914) 737-5032** Fax. (914) 736-6916 **REV: A** 06/17

## **I. Introduction**

The BDI Audio Toolbox series including the ATB, GPM and DAB versions of the product line now support Ethernet through use of BDI's BDI Stack Graphical User Interface. Now the Audio Toolbox series switchers can be remotely controlled and monitored via an Ethernet connection. All Audio Toolbox series products also provide standard GPIO interface for remote control as well.

**I.** Ethernet Setup

After installation of the unit connect your unit to a router connection or directly to a laptop using the RJ45 LAN connection on the rear of the unit. The default IP address is: 192.168.1.150. After entering IP address through a standard browser and the screen below should appear:

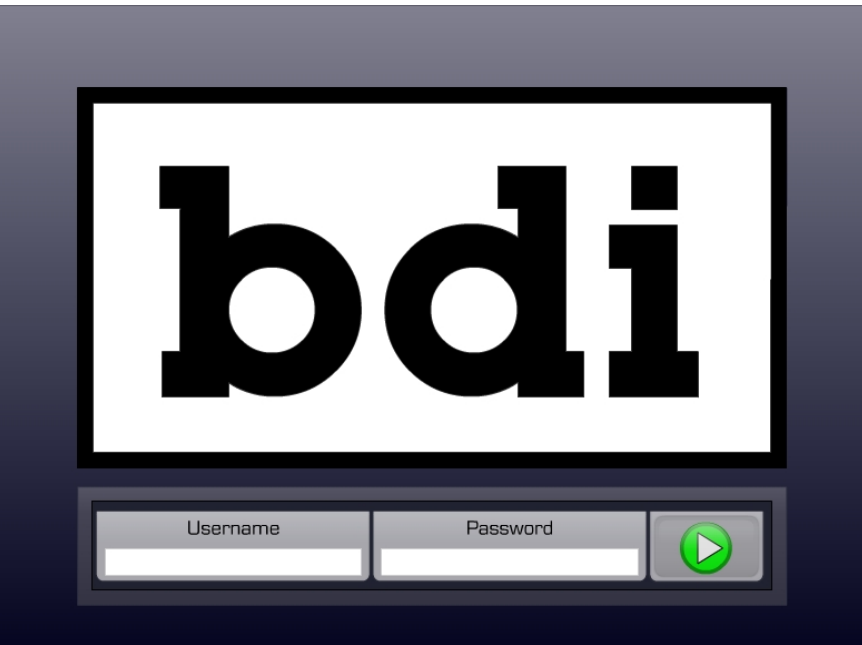

The factory defaults are:

Username: username

Password: password

Use all lower case.

Once you enter the username and password click on the Green Arrow and the screen below should appear:

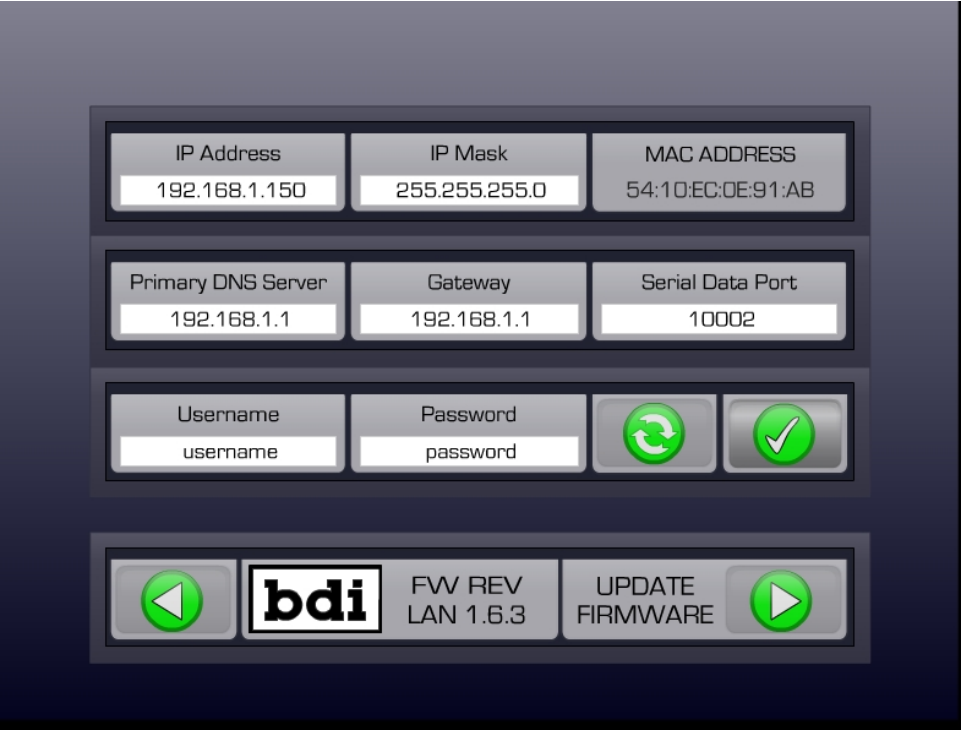

Make the appropriate changes and to save them click the Green Check Mark Key. **We strongly recommend that your record the parameters changed here:** 

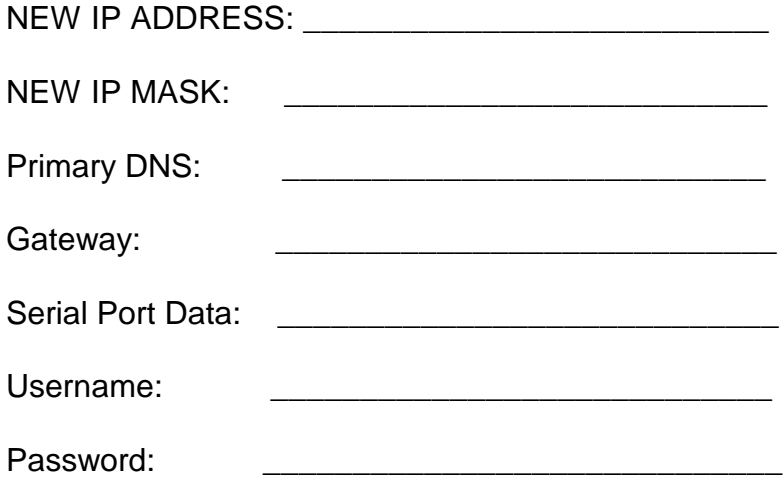

**Make certain that for outside access to the unit that the serial data port chosen is forwarded on your router. If this is not done your computer will not be able to see the unit from outside of your router environment.**

Once you have made and recorded the changes to the IP environment power cycle the unit for the new parameters to take effect. **The new parameters only take effect after a power recycle.** 

After power cycling the unit use the new IP address, username and password to enter the IP configuration screen to make sure that the parameters were accepted. Once you have successfully entered the IP configuration page the unit is now ready for use with the BDI Stack software provided on the CD packed with the unit and the Audio Toolbox Setup program that allow the user to name the inputs and outputs of the unit so that when the unit is accessed from the BDI Stack software that familiar names will appear making the unit easier to interpret. There are technical reference manuals for each program to guide you through the setup process.